.:hsc

UPGRADE **myhsc** Mobile Version

SIMPLIFY YOUR
ALL TRANSACTIONS

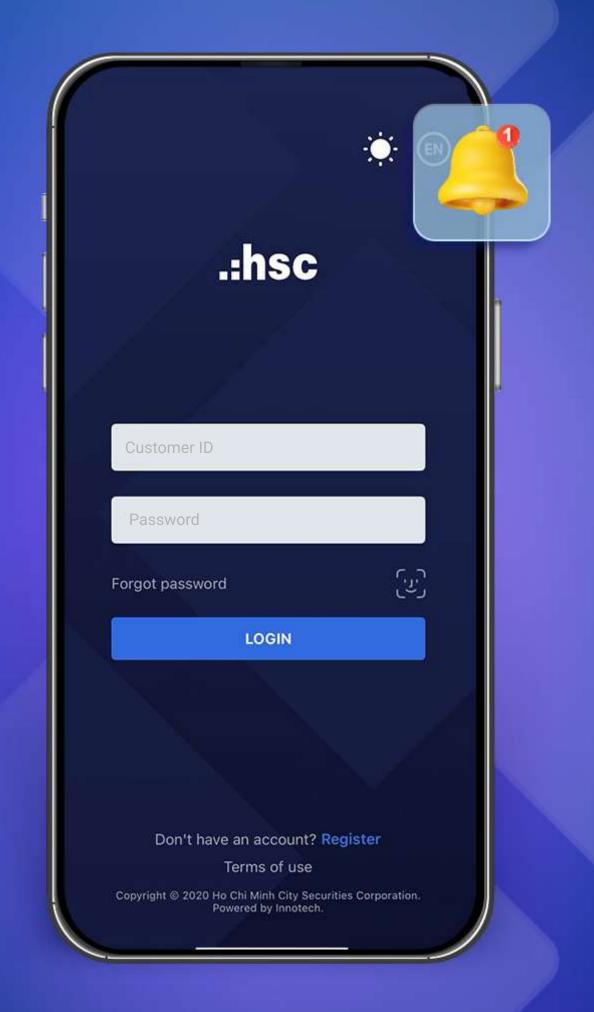

## Prominent features on myhsc mobile version

| 1. Quick Order button                                                                           | 3  |
|-------------------------------------------------------------------------------------------------|----|
| 2. Update account value movement in real-time right on the Home page                            | 4  |
| 3. Organize the Watchlist scientifically and conveniently                                       | 5  |
| 4. Optimize order book management with 02 separate areas: Outstanding Order and Completed Order | 8  |
| 5. Order Editing features                                                                       | 9  |
| 6. Track Profit/Loss by each stock code and Total Portfolio                                     | 10 |
| 7. Set up multiple types of notifications to track and manage your account promptly             | 12 |

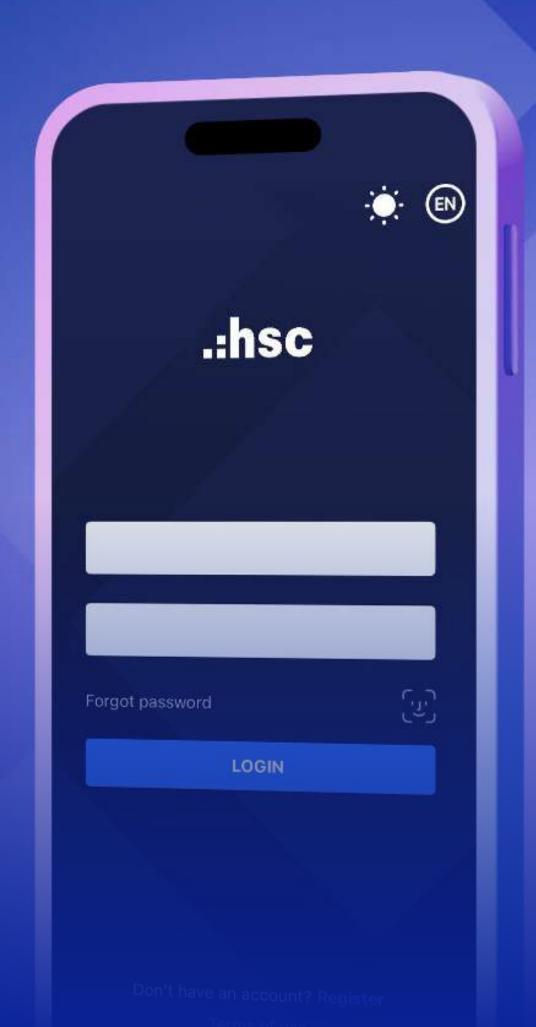

# Quick Order button

Add a Quick Order button to the screens to easily place orders, switch account types, and search for securities.

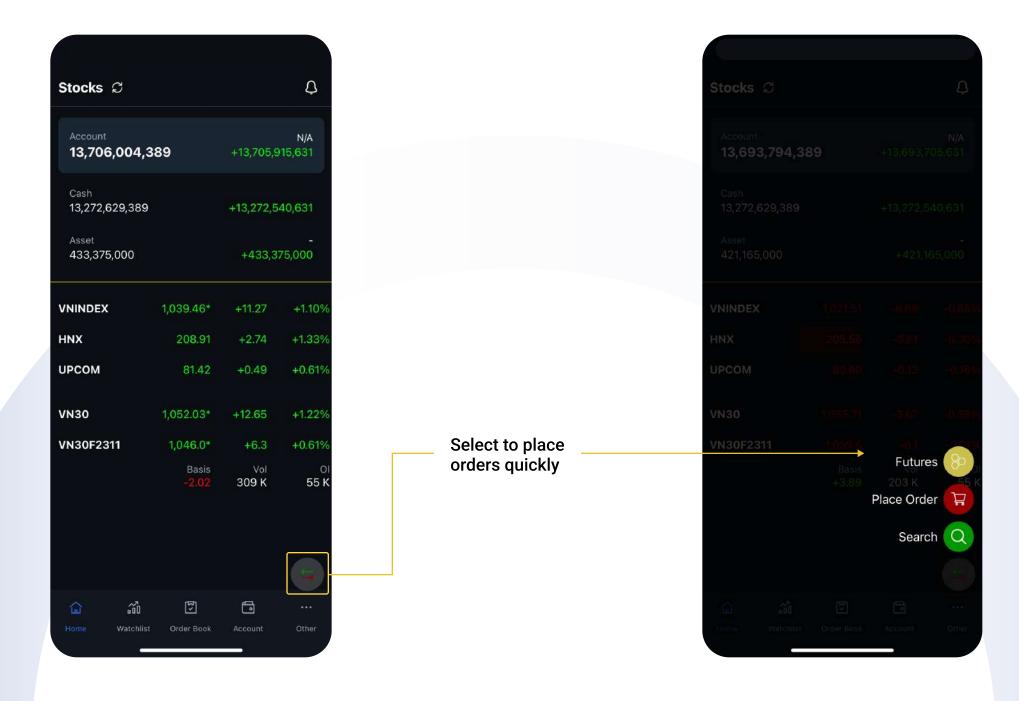

### Update account value movement in real-time right on the Home page

Update account value movement and general market trends in real-time right on the Home page.

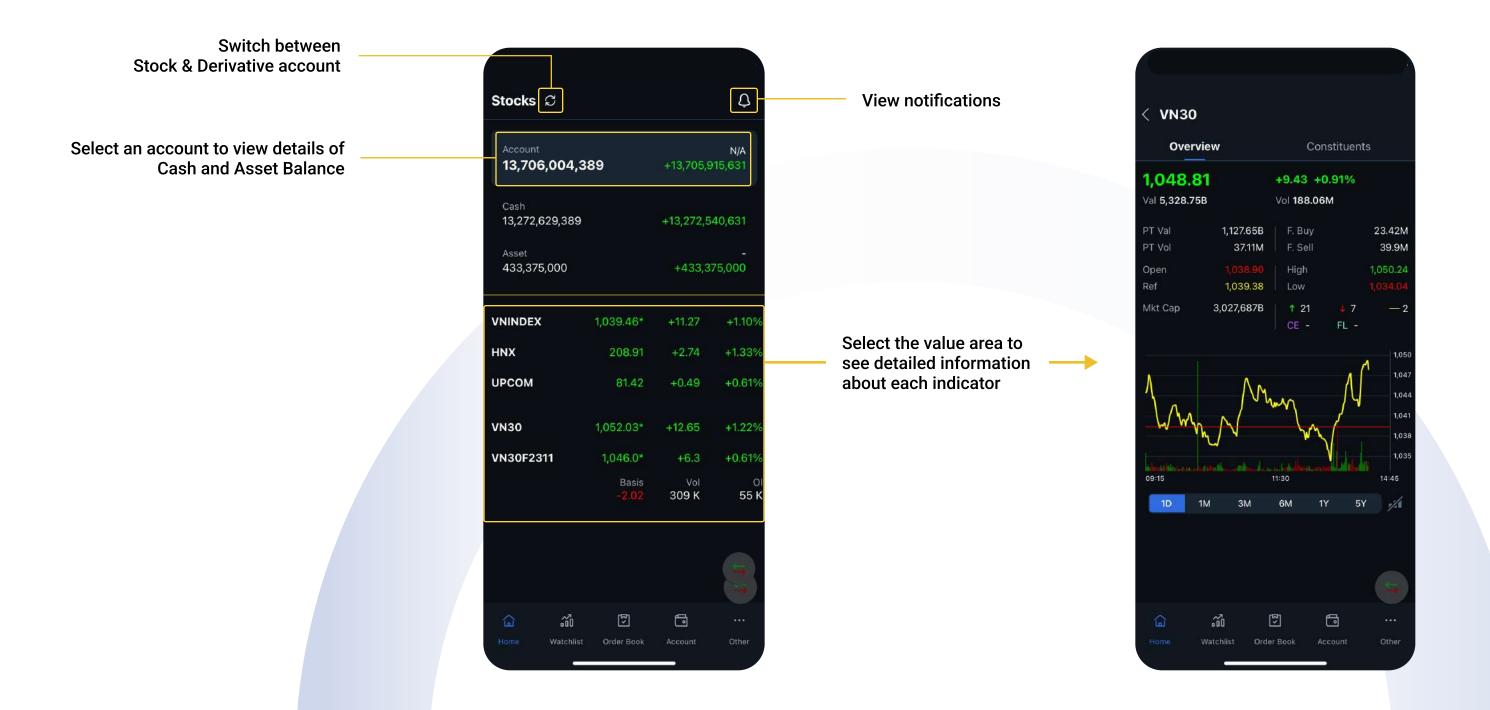

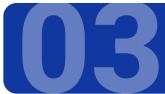

#### Organize the Watchlist scientifically and conveniently

Quickly update Market information and Place orders with just two steps, since the scientific and convenient arrangement of Watchlist: Stocks, CWs, ETFs, Futures, Indices.

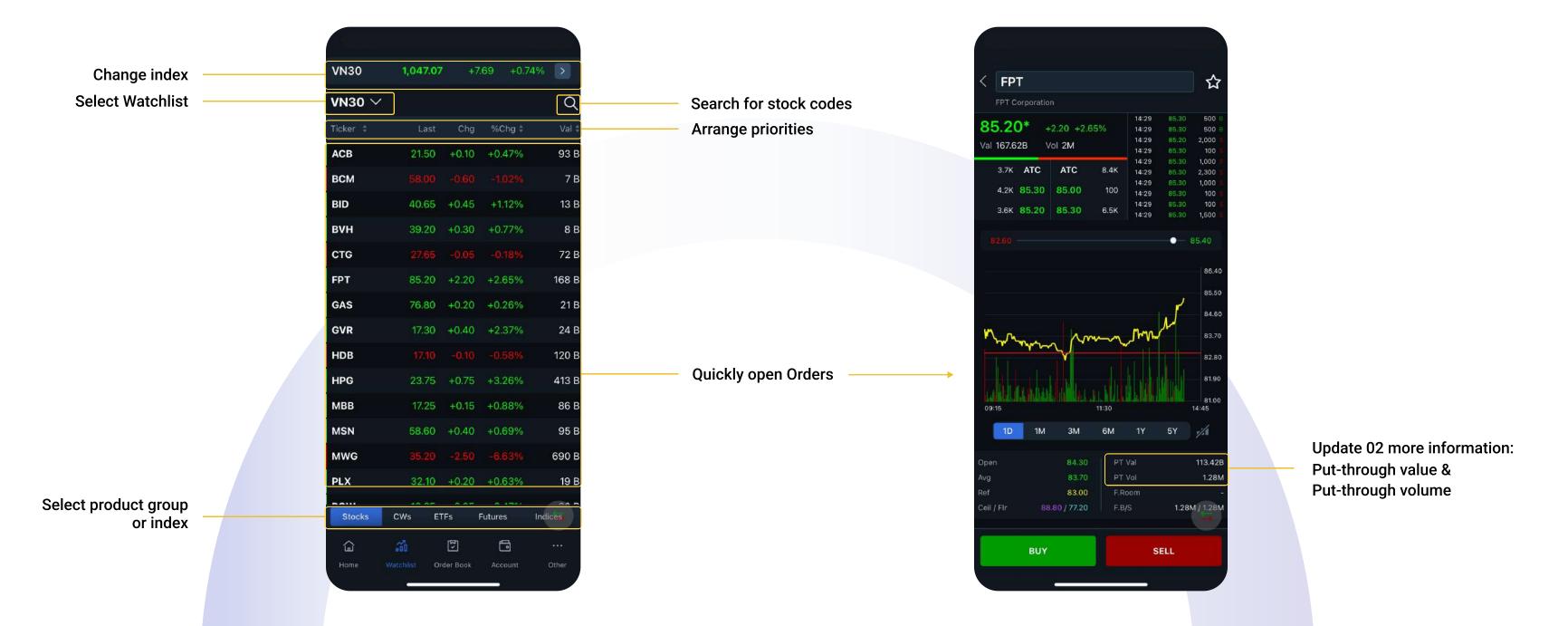

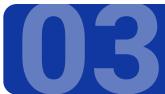

## Organize the Watchlist scientifically and conveniently

**Create a new Watchlist:** 

#### Watchlist management:

06

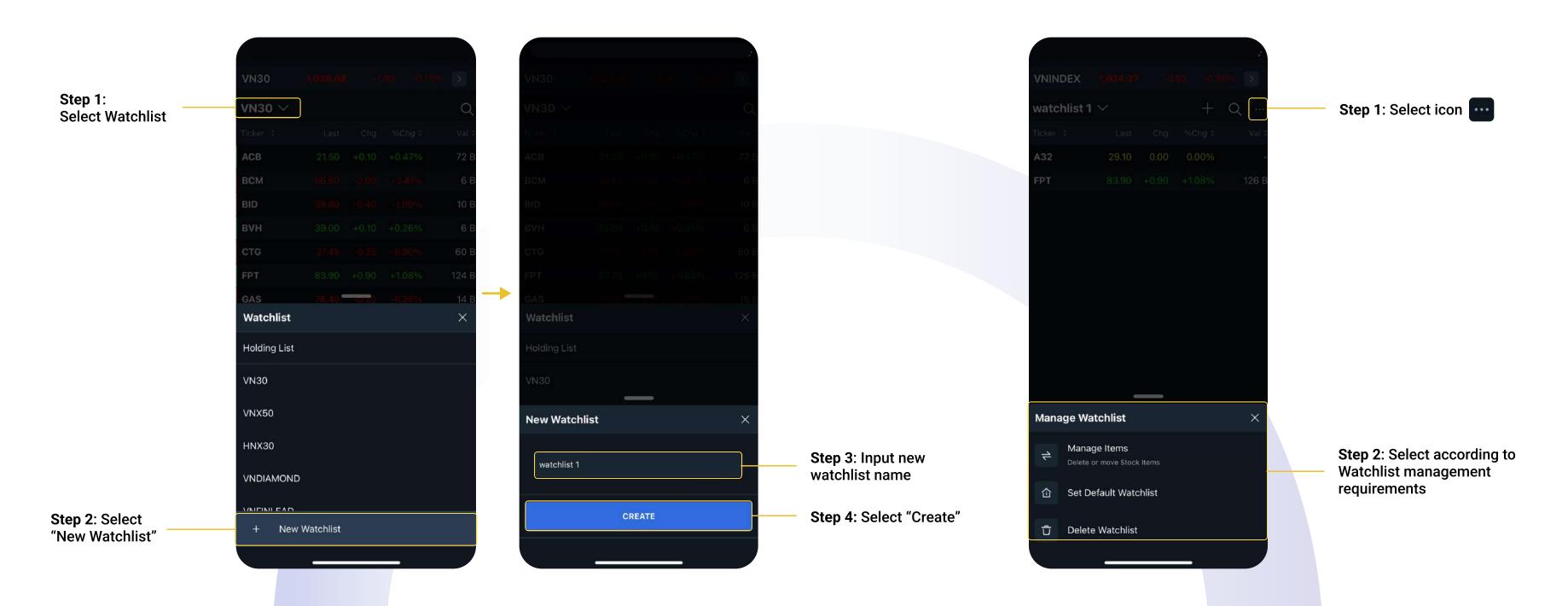

#### Organize the Watchlist scientifically and conveniently

Add new stock code to the Watchlist:

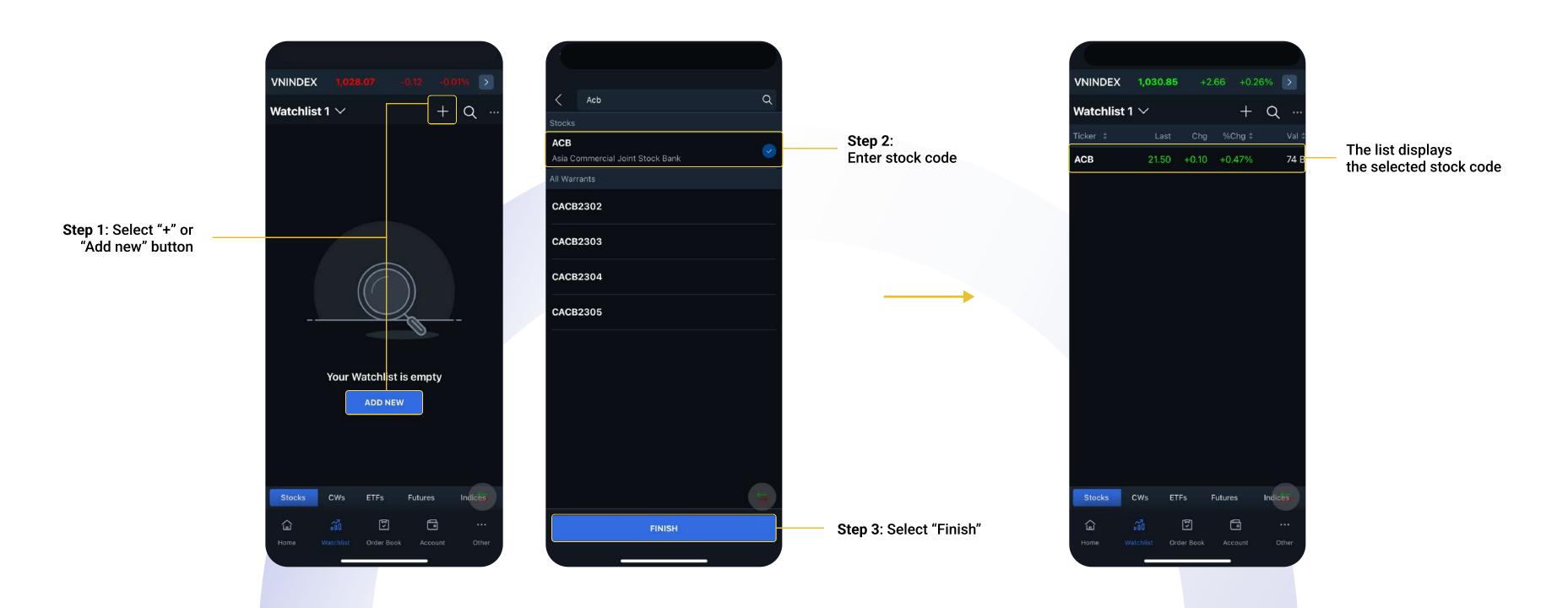

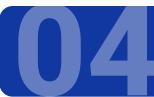

#### Optimize order book management with 02 separate areas: Outstanding Order and Completed Order

**Area 1: Outstanding Order List** 

**Area 2:** Completed Order List

Matched: Display the quantity in column "Filled Quantity"

• Canceled: Display the quantity "0" in column "Filled Quantity"

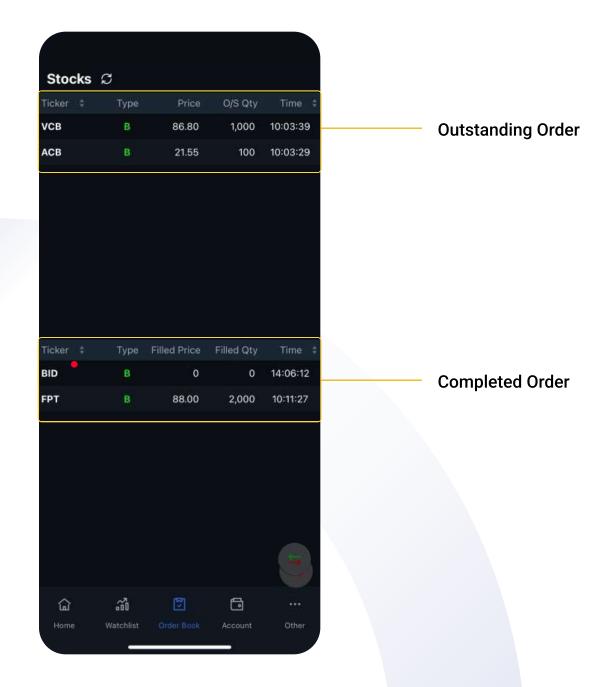

#### The Fast Execution feature

The Fast Execution feature helps users quickly match demands during a trading session by converting pending orders into market orders.

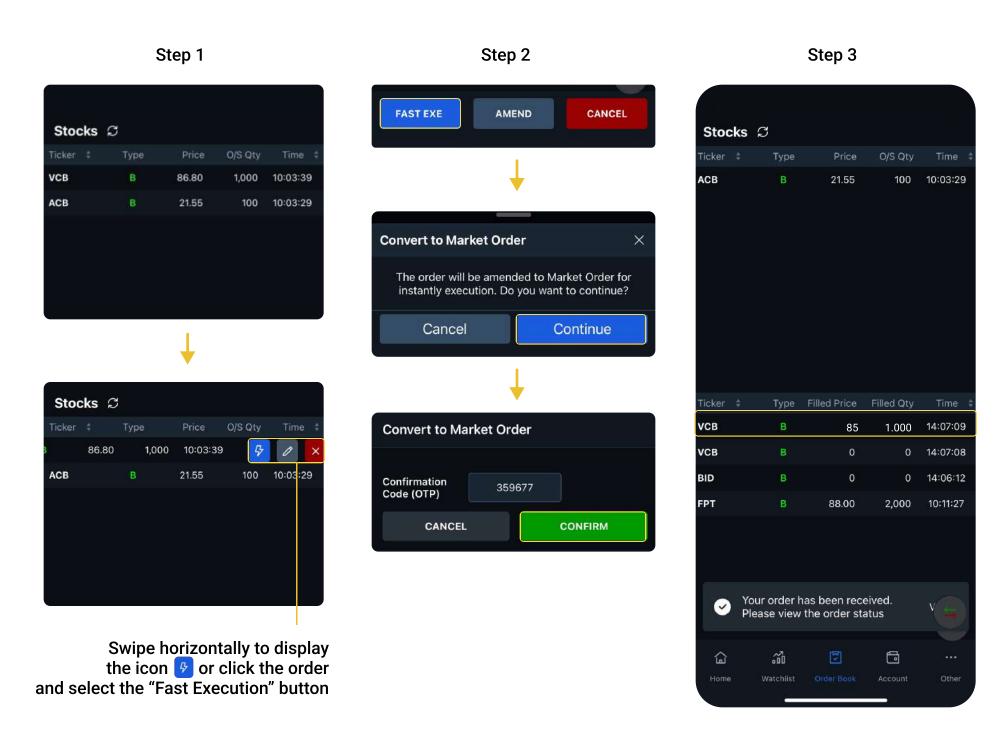

#### **Order Editing features**

Swipe horizontally and select icon to edit the Order.

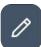

Click Other details to edit the Order.

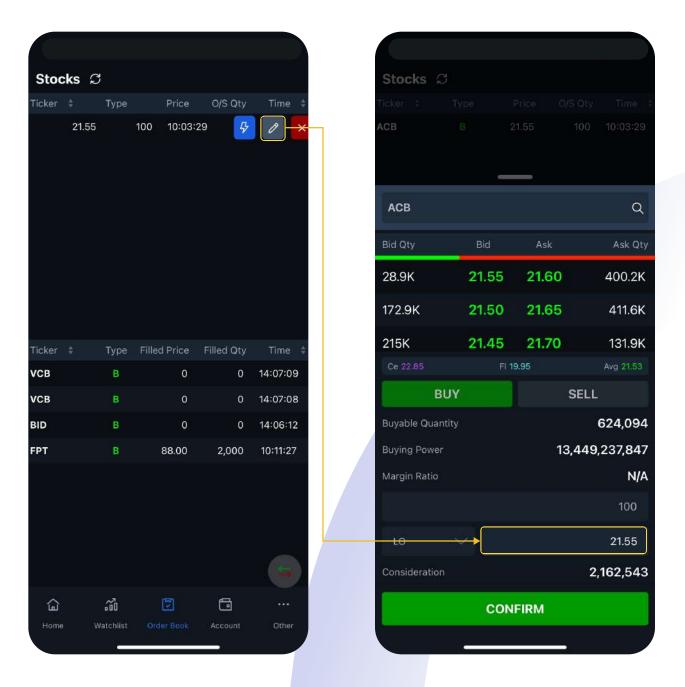

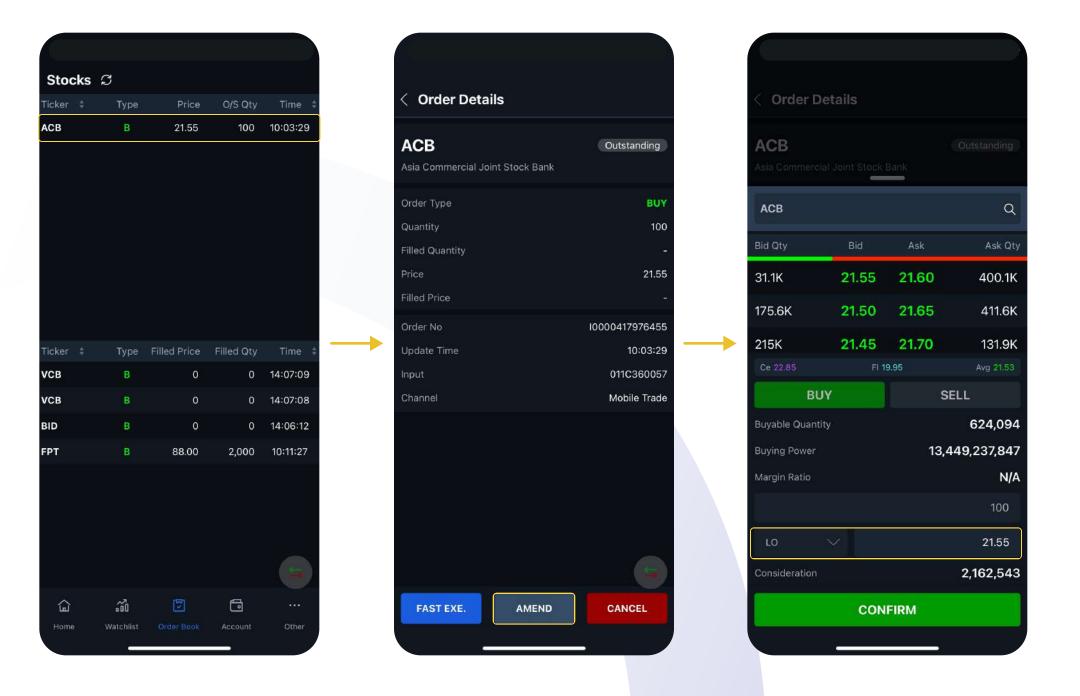

### Track Profit/Loss by each stock code and Total Portfolio

**Account Screen** 

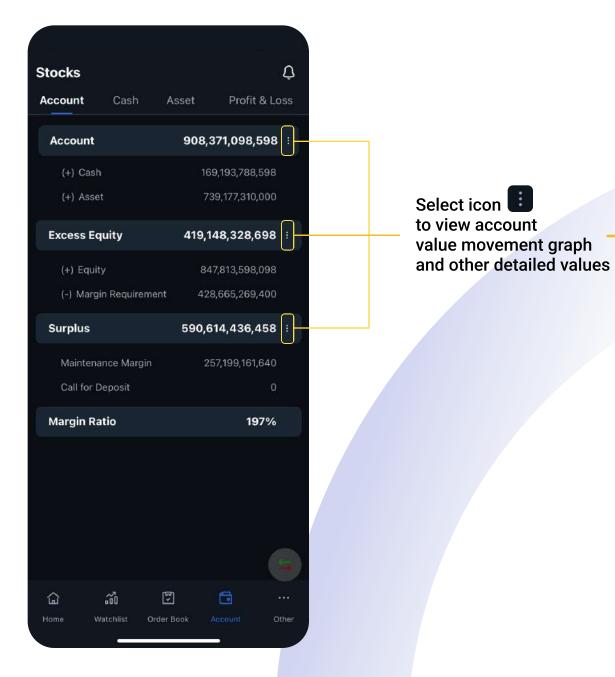

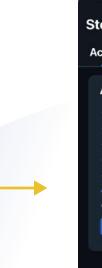

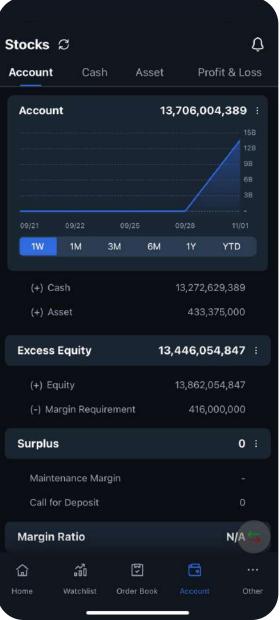

#### **Cash Screen**

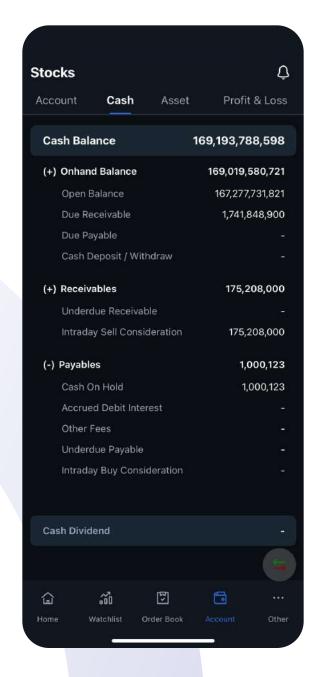

#### Track Profit/Loss by each stock code and Total Portfolio

**Assets screen** 

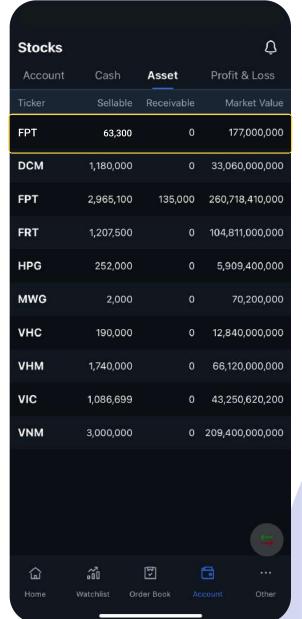

Select the value area to see Holding Details

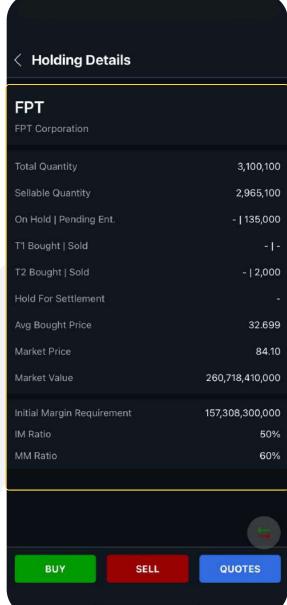

**Profit & Loss Screen** 

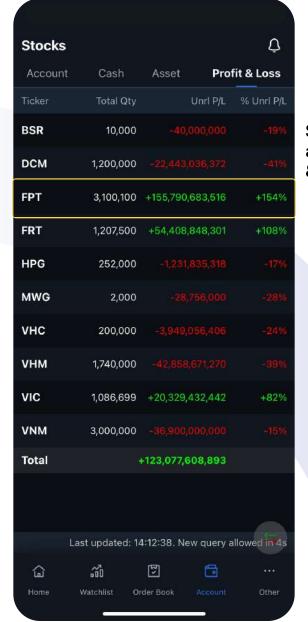

Select the value area to see Profit & Loss Details

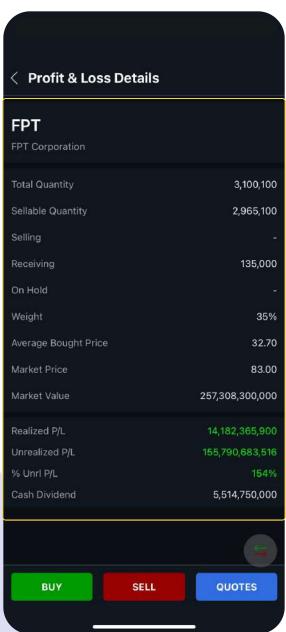

# 07

#### Set up multiple types of notifications to track and manage your account promptly

- Select icon to see the Notification List:
- Market: Displays notifications about Price/Index Alerts according to setting conditions
- Trade: Displays the matched order notification

- Account: Displays notification of cash balance changes
- Other: Display OTP code message

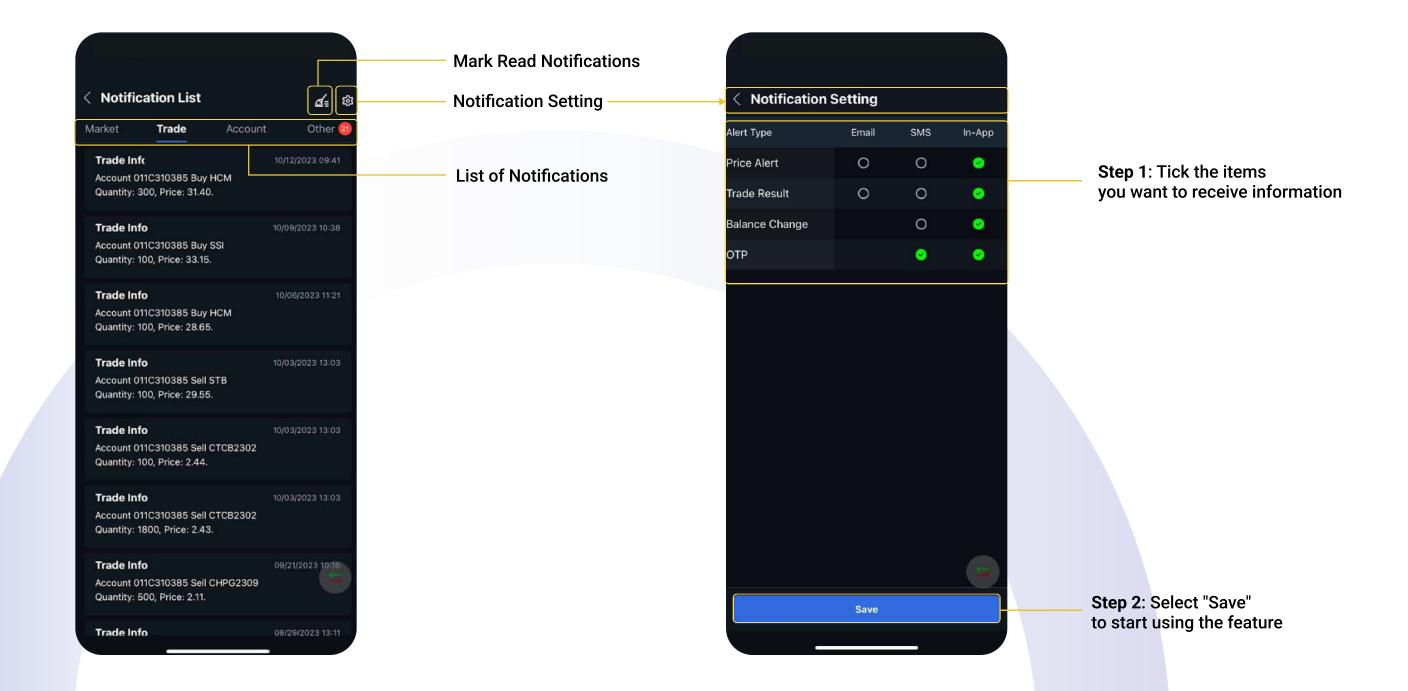

07

#### Set up multiple types of notifications to track and manage your account promptly

**Set up Price and Index alerts** 

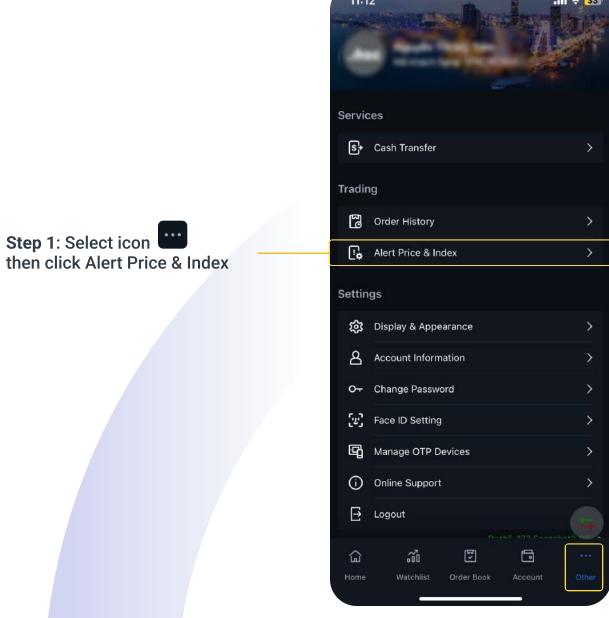

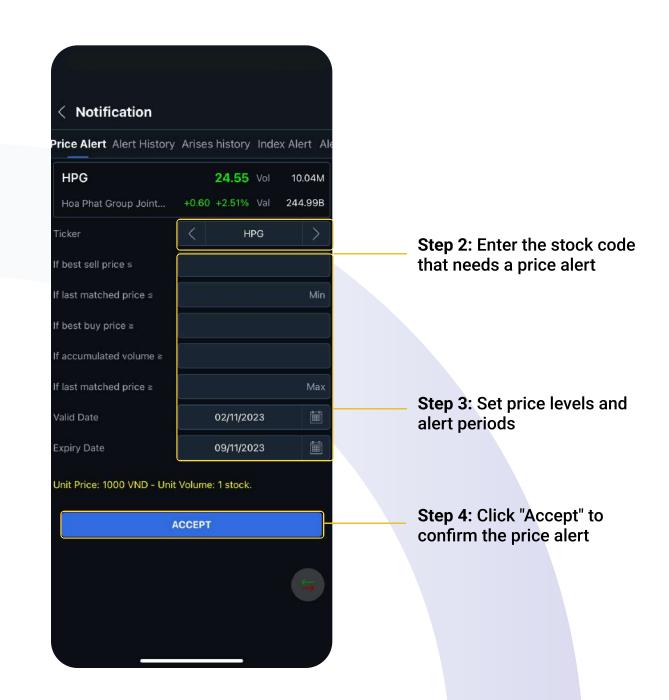

13

## .:hsc

From now on, customers can explore new features of **myhsc** on the following platforms:

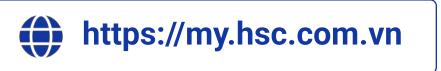

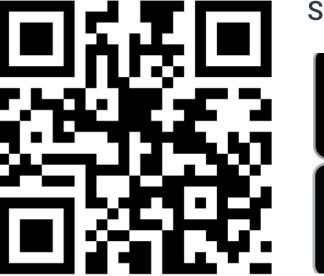

Scan to download on iOS/Android

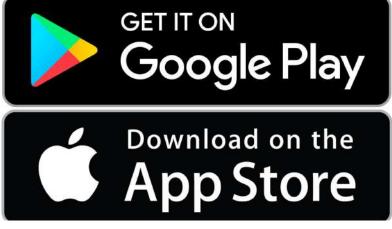